# **QUICK START GUIDE**

# **APS3 Airborne Particle Sensor**

**Caution:** CyberOptics Corporation has made every effort to clean the Airborne Particle Sensor (APS3) and Charging Case. Removing it from its protective bag outside of a clean room will expose it to the surrounding air. If you plan to use the APS3 in an ultra clean environment, you may have to clean the wafer after removing it from its clean case.

### **Suitcase Contents**

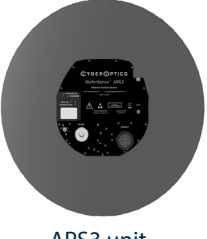

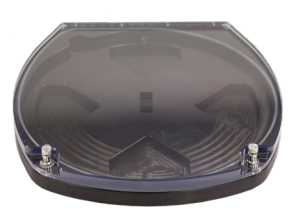

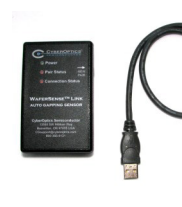

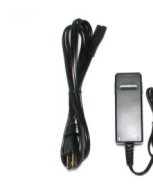

APS3 unit Charging Case APS Link and USB Cable Battery Charger (and install CD)

### **Particle Counting Unit**

The APS3 Wafersense unit (300mm), is vacuum compatible and designed for use in operating pressures of 0.4 to 1.6 atmospheres, with the ability to go to 0 atmosphere.

### **Charging Case**

The Charging Case provides a convenient place to store and protect the unit when not in use, and provides wireless charging and hands free operation.

### **APS Link & USB cable**

The link is a Bluetooth<sup>®</sup> wireless transmitter/receiver that attaches to a laptop or personal computer with a USB cable and communicates with the wafer.

### **Battery Charger**

The battery charger is used for recharging the APS3 Li-Ion battery.

#### **Installation CD** (not shown)

CD contains the ParticleSpectrum™ Application, Users Manual and wireless link device driver. For full detail on APS3 operation, please refer to the APS3 Users Manual which installs during installation.

# **CYBEROPTICS**

# **1. Charge the Battery**

The Li-Ion battery must be fully charged before first use. A discharged battery can take several hours to charge. Connect the battery charger to the charging case. Plug the charger into a 100-240VAC outlet. The "Charger On" and "Charging" status lights will remain on while the unit is charging. When the "Charging" light goes off, the battery is fully charged.

### **Warning:**

- ū **Use Only Supplied Battery Charger to charge the Unit**
- ū **Do Not Attempt to Charge the Unit at Temperatures Above 45C**
- ū **Do Not Connect Other Equipment Than the Supplied Battery Charger**

# **2. Install ParticleSpectrum**™ **Software**

To run the ParticleSpectrum software, your computer must have Windows 7, 8, or 10 operating system. To Install the APS software:

- 1. Insert the APS3 Installation CD into the CD Drive and run Setup. **Note: DO NOT install the Link** 
	- **hardware at this time.**
- 2. Follow the instructions provided by Setup to install the software.

By default, the Setup program installs the ParticleSpectrum application in a new program group called CyberOptics. Additional information can be found on the User's Guide installed at the same time.

### **3. Install Wireless Link Hardware**

The ParticleSpectrum software must be installed prior to connecting and installing the APS Link. To install the wireless link:

- 1. Connect the Link module to a high power USB port with included USB cable.
- 2. Windows recognizes the link module hardware and the "Found New Hardware" wizard will appear. Select "Install the software automatically (Recommended)", if prompted.

3. If there is a message that the software "has not passed Windows Logo testing" click "continue anyway." The device driver is now installed and the Power light on the link module turns on indicating that the module is getting power from the USB port.

# **4. Turn ON and OFF**

To turn on the APS3 unit, insert the device in the charger and apply power to the charger. The "Unit On" LED will come on along with other indicator LEDs. Once the unit is in communication with the Link, the Pair Status and Connection Status LEDs on the link will be on without blinking. The "Connect/Pair" LED on the unit will be on without blinking. This may take a few seconds after the unit is turned on. To turn the APS3 unit off, run ParticleSpectrum, and select "Shutdown" on the main screen.

# **5. Run ParticleSpectrum**™

Run the application by navigating to Start menu > Programs > CyberOptics > ParticleSpectrum. It will take a few seconds to begin receiving updates from the APS3 unit. Note that when the APS3 is first turned on it is in a standby state and only counts particles when Start is selected. Full details are contained in the User Manual that can be accessed via the ParticleSpectrum About Menu.

# **CYBEROPTICS**

**Contact CyberOptics Support:** +1 800.366.9131 or +1 763.542.5000 | CSsupport@cyberoptics.com | www.cyberoptics.com

Copyright © 2018. CyberOptics Corporation. All rights reserved. 8025875 Rev A